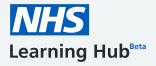

## https://learninghub.nhs.uk

## What is the Learning Hub?

The Learning Hub is a digital platform that provides easy access to a wide range of education and training resources for the health and care workforce, enabling users to contribute, search for and access resources.

The Learning Hub is in Beta phase and new features will be frequently released. It is important that the platform continues to meet your needs - you can <u>provide feedback</u> to help improve it.

The Learning Hub and the e-Learning for Healthcare (e-LfH) Hub are two standalone, but complementary, platforms however, if you have an <u>eligible e-LfH Hub account</u> you can sign in to the Learning Hub using those details.

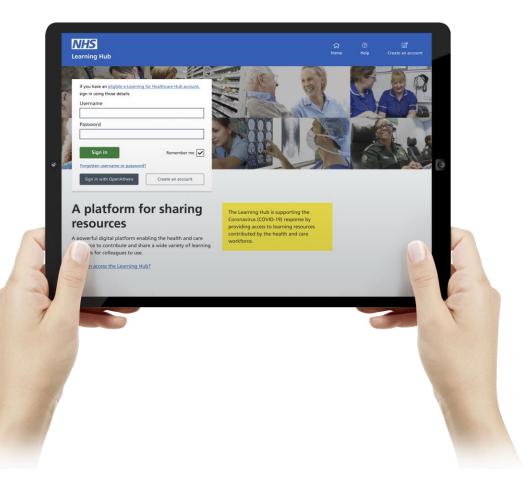

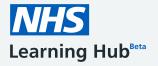

https://learninghub.nhs.uk

## How do I get access?

- 1. Enter <u>https://learninghub.nhs.uk</u> into the address bar of your browser.
- If you already have an eligible e-LfH Hub account, sign in (A) using those details. You can also sign in using your OpenAthens account if you have registered with a NHS England or NHS Scotland provider.
- If you do not have an account, you can create one
  (B). When creating an account you will be asked to enter basic information on your role and place of work. You will receive an email that includes your username and a link to create a password.

For more information, go to the <u>Learning Hub support</u> <u>site</u>.

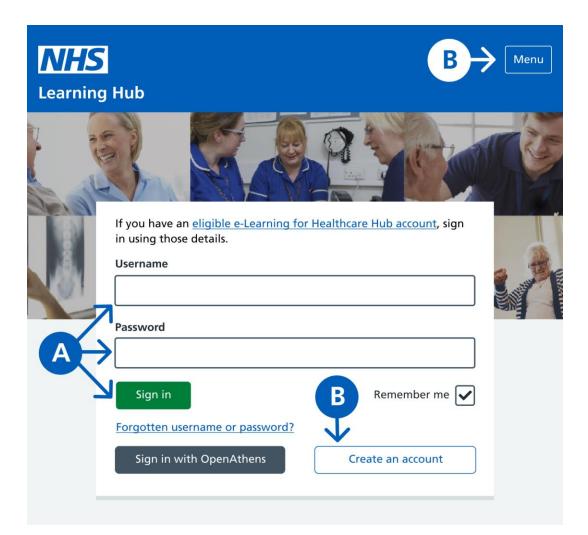

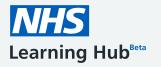

## Home page

- A. Home easy access to your home page, from anywhere in the Learning Hub
- B. My contributions access and manage the resources you have contributed
- **C. Help -** access the support site where you can find information to help you use the system and contact the support team
- **D.** Notifications system notifications are shown here, highlighting the number of unread messages
- E. Search bar enter a search term to find the resources you want to access
- F. Contribute a new resource upload and share resources for other learners to use
- **G. Resource tray** resources are grouped together and presented for you to access in a quick and easy way
- H. Resource card shows information about the resource

**Resource information page** - selecting the resource card leads to this page which shows more information about the resource.

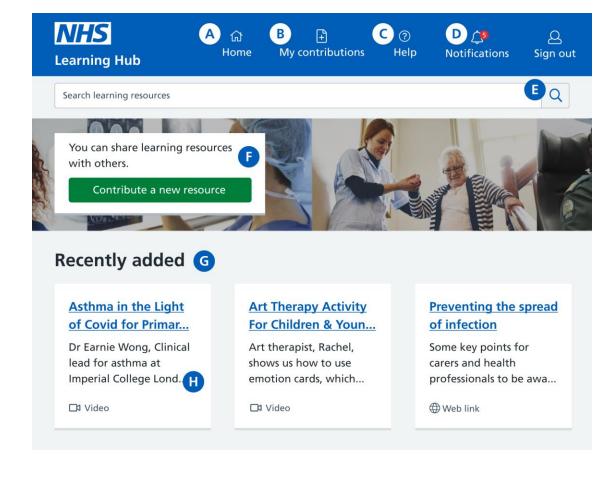